## **Alberi autunnali con Inkscape**

Freddo, vento, foglie che cadono… prepariamoci all'autunno con **Inkscape** . Il disegno è semplice da realizzare. Sfrutteremo le foglie già create in un precedente tutorial sui motivi autunnali

e in pochi minuti il lavoro è fatto.

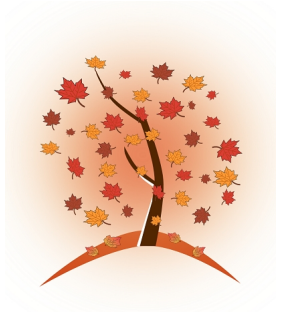

Con **Disegna tracciati** disegniamo la curva del terreno e l'albero.

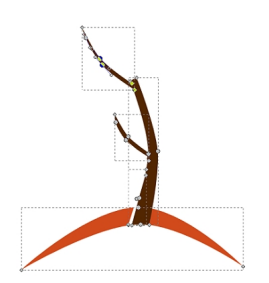

Con **Crea ellissi** prepariamo lo sfondo tracciando un cerchio al quale applichiamo la sfumatura radiale sui toni giallo arancione tramite il pannello **Riempimento e contorni**.

## **L'autunno è arrivato con Inkscape**

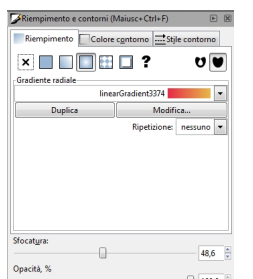

Prtendite autori Salvie autoriza **Eile Salva le disp**oniamo in diverse misure e a differenti angolazioni

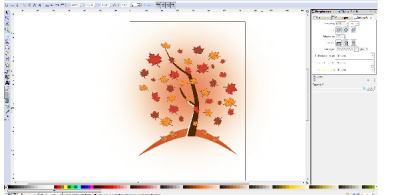